# ISCRIZIONE/REISCRIZIONE (ad anni successivi) AI CORSI AFAM E PRE-AFAM – A.A. 2023/2024

L'iscrizione (o reiscrizione) si fa online sul portale Nettuno  $\rightarrow$  [Link cliccabile per iscriversi](https://registroelettronico.nettunopa.it/ulogin.php) I documenti indicati dovranno essere allegati in digitale.

### PER TUTTI I LIVELLI E' NECESSARIO PRESENTARE:

#### O B B L I G A T O R I O

Una fototessera (richiesta solo al 1° anno)

 PROCEDURA PER L'IMMATRICOLAZIONE DEGLI STUDENTI INTERNAZIONALI: [Link MUR](https://www.studiare-in-italia.it/studentistranieri/) Copia del permesso di soggiorno in corso di validità o del proprio Visto (solo per studenti provenienti da paesi NON appartenenti all'Unione Europea)

## INOLTRE SERVIRÀ PRESENTARE:

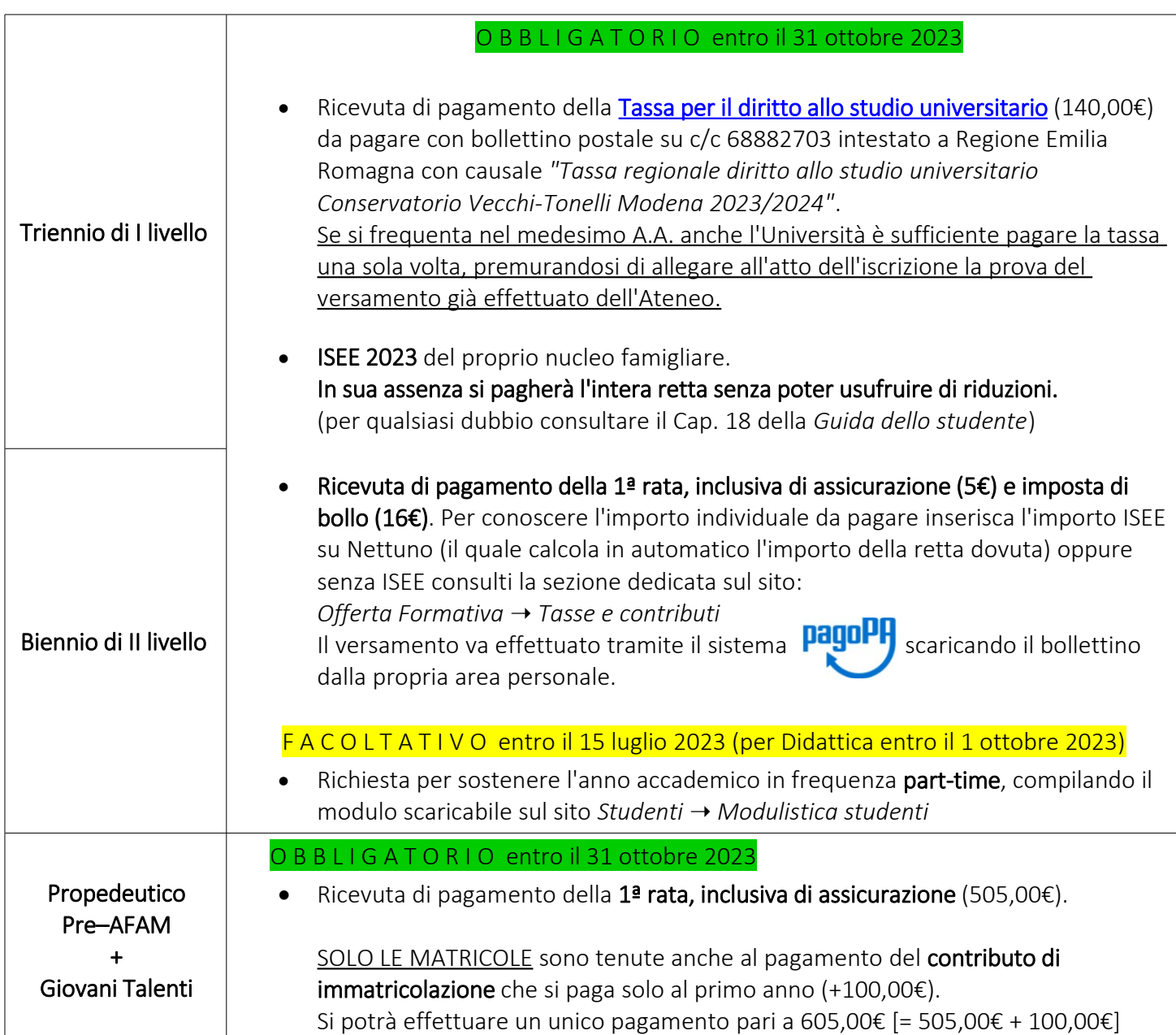

# COME FARE DOMANDA DI ISCRIZIONE/REISCRIZIONE

Dopo aver ricevuto le credenziali dalla Segreteria, aprire il seguente link e inserirle per accedere al proprio account → [Link portale Nettuno](https://registroelettronico.nettunopa.it/ulogin.php)

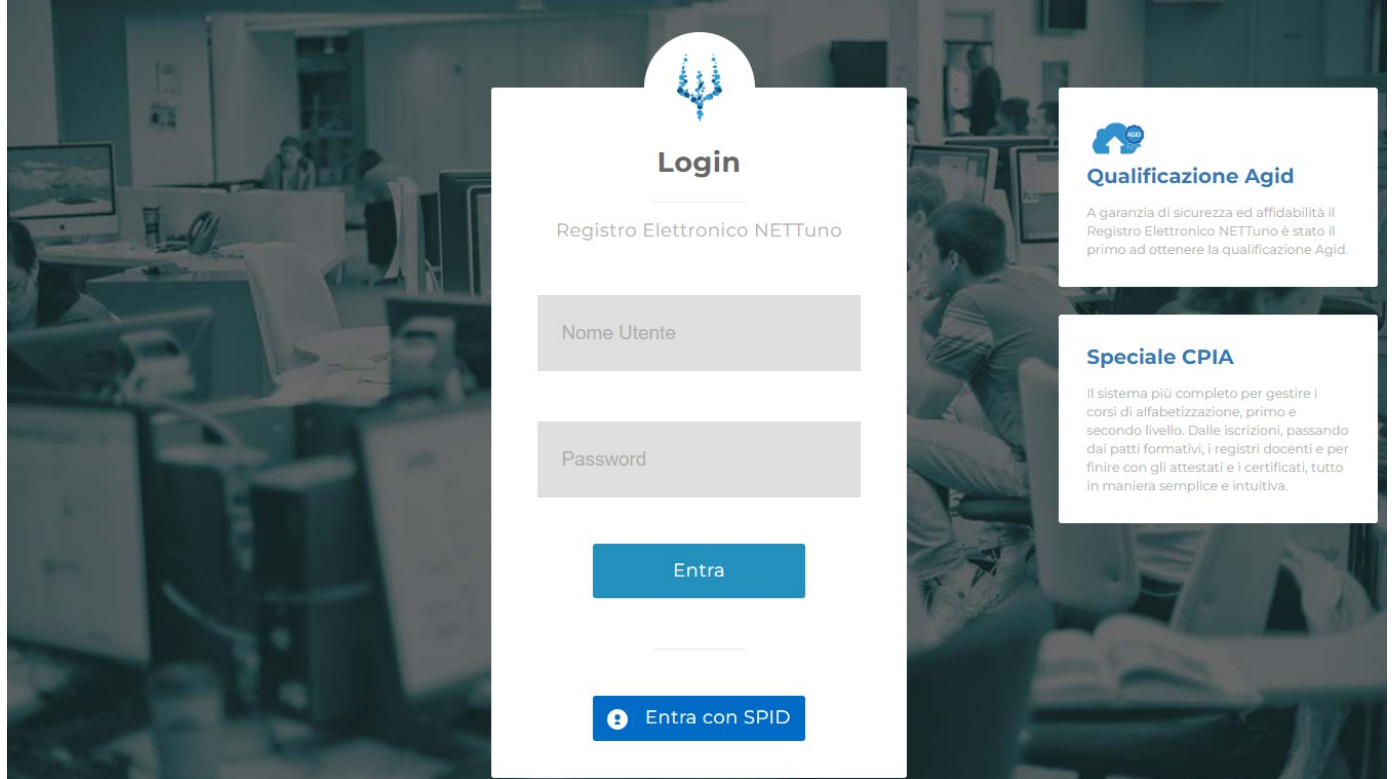

Una volta entrati nella propria area personale, cliccare nel menù in alto a sinistra e selezionare: Iscrizioni **➝** Rinnova Iscrizione / Iscrizione post-ammissione

PS: ai reiscritti interni viene suggerita in automatico la successiva annualità del percorso in atto (o il completamento del part-time)

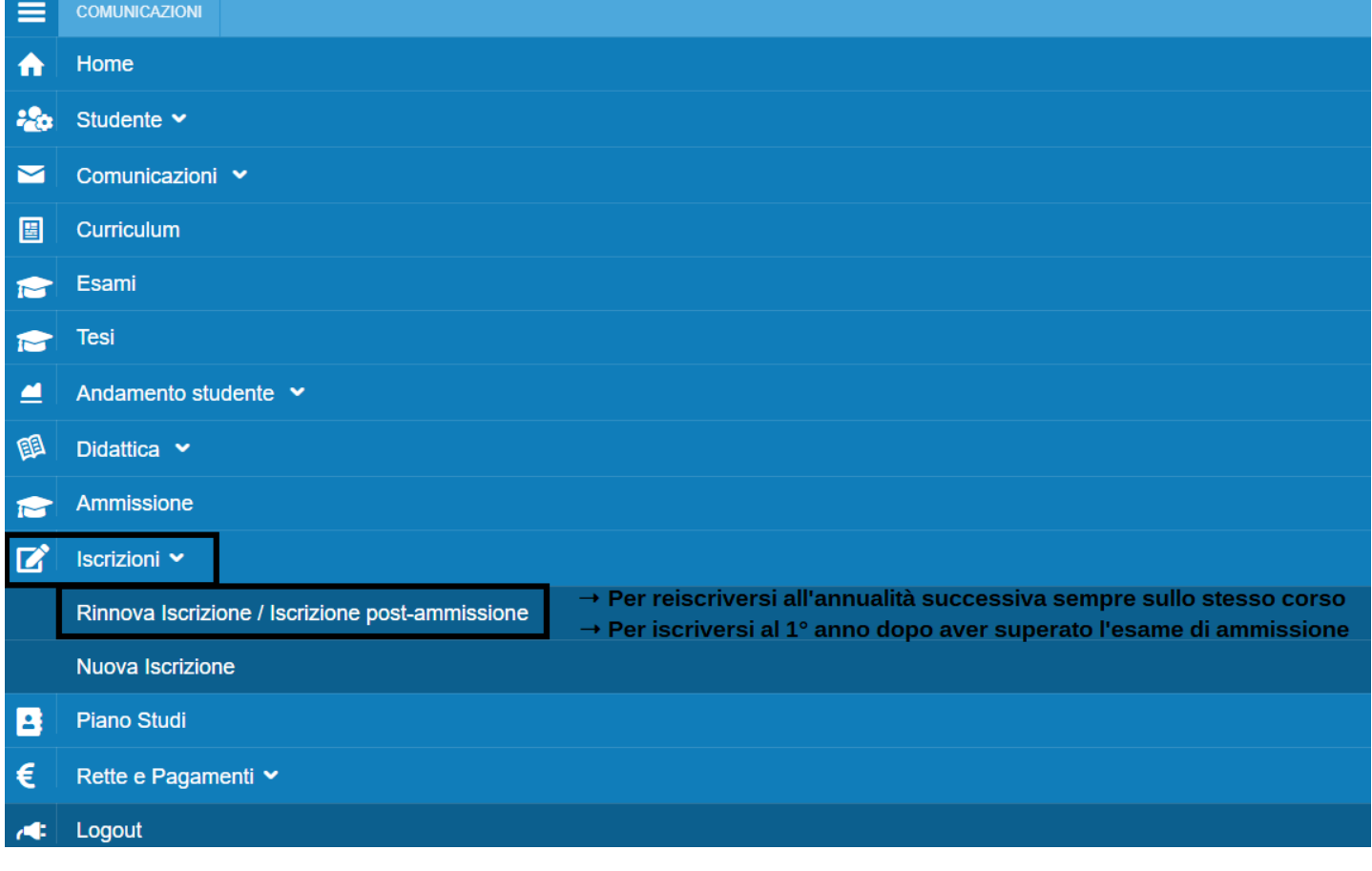

# COMPILAZIONE DEL PIANO DI STUDIO (solo Triennio e Biennio)

#### Prima di procedere con la compilazione del piano di studio è necessario che la segreteria abbia approvato l'iscrizione, altrimenti il portale non vi permetterà di continuare.

Una volta approvata la vostra iscrizione, potete entrare nella propria area personale su Nettuno, cliccare nel menù in alto a sinistra e selezionare: Piano Studi

Il programma propone in automatico solo i corsi obbligatori previsti dal proprio corso. Di conseguenza, le materie a scelta/opzionali dovranno essere aggiunte manualmente.

Per qualsiasi dubbio sull'offerta formativa del vostro corso potete consultare il sito nella pagina di:

- Triennio: Link cliccabile
- Biennio: Link cliccabile

Per accedere al PDF relativo al vostro corso, scorrere in fondo alla pagina fino alla fascia gialla e selezionare  $\pm$ quindi cliccare su *"Percorso Formativo".*

- Discipline a scelta: le discipline selezionabili dal pacchetto di insegnamenti offerti dall'Istituto di anno in anno per raggiungere i crediti richiesti dall'offerta formativa per le materie a scelta.
- Discipline opzionali: se la vostra l'offerta formativa non ne prevede, questa sezione vi risulterà vuota, altrimenti il suo funzionamento è analogo agli "a scelta".

 [Clicca QUI per il file delle materie a scelta](https://www.vecchitonelli.it/inserimento-materie-a-scelta-triennio-biennio-e-24-cfa-a-a-2022-2023/) 

## PART TIME

Chi ha richiesto il part-time dovrà eliminare dal piano di studio i corsi obbligatori (aggiunti di default dal programma) che NON intende seguire. Infatti, nel piano di studi andranno inseriti solo i corsi che si intende seguire pari a metà crediti (circa 30 cfa), i restanti andranno stilati l'anno successivo.

 [Clicca QUI per il modulo richiesta part time](https://www.vecchitonelli.it/wp-content/uploads/2023/02/part-time.pdf) 

### PIANI DI STUDIO SUCCESSIVI AL PRIMO ANNO

Il programma mostra e inserisce automaticamente tutte le materie presenti in annualità precedenti non ancora conseguite *("Esami da sostenere dei precedenti piani di studio").*

Se desiderate sospendere temporaneamente la compilazione del piano cliccate su "Salva" per non perdere il lavoro fatto. Per concludere e sottoporre il piano a revisione del coordinatore, cliccate sempre prima su "Salva" e poi anche su "Presenta", pulsante che comparirà a fianco.

Infine, per richiedere l'approvazione del piano di studio o per qualsiasi tipo di dubbio inviate una mail al vostro coordinatore di riferimento:

Dipartimenti di ARCHI, PIANOFORTE e CANTO → referente Prof. Andriani: alessandro.andriani@vecchitonelli.com Dipartimenti di FIATI, DIDATTICA e COMPOSIZIONE **➝** referente Prof. Bacchi: [ivan.bacchi@vecchitonelli.com](mailto:ivan.bacchi@vecchitonelli.com)